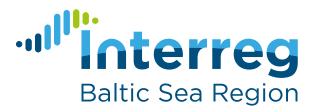

# Project Design Guide

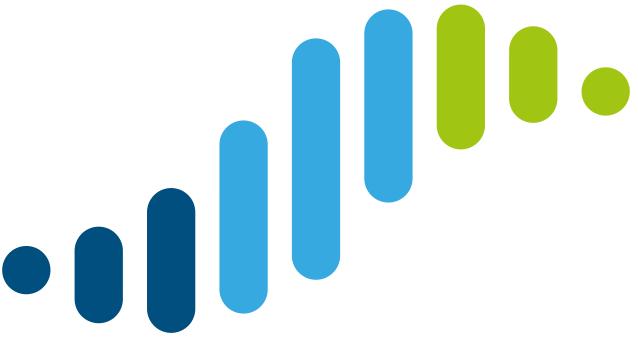

# ...

#### o. Introduction

# design guide for Interreg Baltic Sea Region projects

This design guide is meant as a support tool to the projects' visual identity. It is voluntary for a project to use this guide or parts of it. A project may choose to develop its own corporate design instead. A visual identity refers to the visible elements of a brand, such as colour, form, and shape. A core item of the visual identity is the logo. This guide and the material provided therein are useful when producing any project related documents, website, audio-visual material etc. The design guide is meant to be used by the project's communication manager and passed on to others involved in project communication, e.g. the project partners and service providers developing a website, print material or similar.

#### The guide is a support

The purpose of the design guide is to reduce the projects' efforts and costs for developing a visual identity, to help projects follow the visibility rules defined in the Programme Manual and to increase the visibility of Interreg among decision makers and other target groups in the European Union.

#### Interreg is the mother brand

The design guide is based on the Interreg Baltic Sea Region Programme's corporate design manual. With its corporate design manual and with this design guide, the Programme encourages projects to follow the corporate branding approach of the Interreg community.

#### Visibility rules apply on top

The mandatory visibility rules and regulations are defined in three reference documents" (see <a href="http://www.interreg-baltic.eu/visibility\_rules.html">http://www.interreg-baltic.eu/visibility\_rules.html</a>). This guide implements the respective rules and regulations, but it does not replace them. Communication managers and project partners are advised to familiarise themselves with the regulations in order to avoid unexpected cuts of costs occurring in project communication.

#### **TABLE OF CONTENT**

| 1. | Logo                | 4  |
|----|---------------------|----|
| 2. | Grid system         | 14 |
| 3. | Colours             | 16 |
| 4. | Typography          | 20 |
| 5. | Visual elements     | 24 |
| 6. | Programme area maps | 26 |
| 7. | Office templates    | 28 |
| 8. | Social Media        | 38 |

3

### 1.1. Project logo

The project logo is an adaptation of the Programme logo. It is voluntary for projects to use it. The project logo includes all elements needed to comply with the visibility rules of the Programme.

The logo for approved Interreg Baltic Sea Region projects consists of five elements:

- · Interreg brand name
- · Project name
- · Segmented wave
- EU supplement (EU flag and text reference to European Regional Development Fund)
- Divider (between the interreg brand name and project name)

The Typography of the Interreg brand name is based on the Gotham-font, which is only used in this application. The typography of the project name is based on the Merryweather font. The difference in the font type of Programme and project name serves the achievment of two goals:

- 1. Show clearly the difference between Programme (Gotham font) and project (Merryweather font).
- 2. At the same time show the affiliation of the project to the Programme by using a secondary Programme font.

The colour of the project name corresponds to the priority colour of the project.

The wave consist of 9 segments in the Programme's primary colours (for the use of the colours, see chapter 3).

Important: The European Commission has defined the use of the European Union supplement in great detail in Implementing Regulation (EU) No. 821/2014 (articles 3, 4, and 5). In this regulation, the positioning and size of the Emblem and the reference to the fund are specified, e.g. for different media and in different contexts (such as combination with other logos). The rules must be strictly followed as non-application may have financial consequences for those using EU funds. Please consult the respective language version of the Implementing Regulation here:

http://eur-lex.europa.eu/legal-content/EN/TXT/?uri=uriserv:OJ.L .2014.223.01.0007.01.ENG

The MA/JS has compiled a guidance with examples of how the EU emblem ("EU flag" can be used and cannot be used according to the regulations. The guidance is available for download here:

http://www.interreg-baltic.eu/visibility\_downloads.html

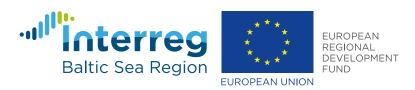

Sample acronym first line Sample acronym second line

Priority 1: Capacity for innovation

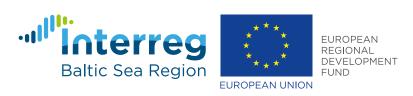

Sample acronym first line Sample acronym second line Priority 2: Management of natural resources

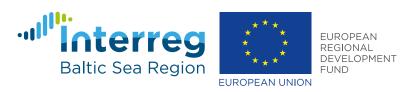

Sample acronym first line Sample acronym second line

Priority 3: Sustainable transport

# 1.2 Logo construction & protection zone

The basic typographic logo construction complies with the joint Interreg brand book provided by INTERACT at the time of preparation of the Programme corporate design (in June 2014).

The **protection zone** covers the logo plus "4U" completely wrapped around it. The EU flag also has a protection zone wrapped around it as shown in the picture to the right.

The three primary corporate colours are used in the wave (for the use of the colours, see chapter 3). The project name is coloured in the project's priority colour).

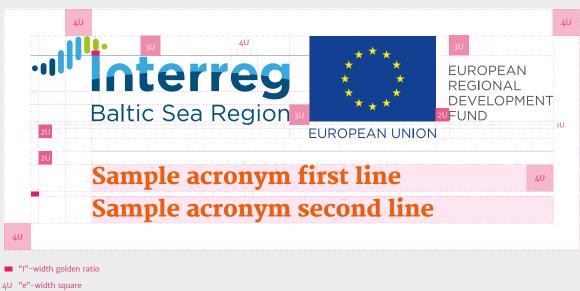

Project logo with two lines of project name

# 1.3 Logo colour versions

Different types of media use different colour input: to meet these needs there are special colour versions of the logo: full coloured (CMYK & RGB), Greyscale and monochrome inverted version.

#### Do

Use logo in full colour whenever possible.

Use logo on white background whenever possible.

The project logos are available online in different versions for various uses. They can be downloaded on the Programme website:

http://www.interreg-baltic.eu/visibility\_downloads.html

| file format | recommended use                | background          | colour scheme | size (pixels)                          |
|-------------|--------------------------------|---------------------|---------------|----------------------------------------|
| .jpg        | larger office print            | white               | RGB           | 8740 x 3182 (1l)*<br>8740 x 3659 (2l)* |
| .png        | screen<br>and office documents | transparent         | RGB           | 1800 x 656 (1l)*<br>1800 x 754 (2l)*   |
| .ai         | professional design            | white & transparent | CMYK          | scalable                               |

<sup>\* 1</sup>l = single lined project name

<sup>2</sup>l = two-lined project name

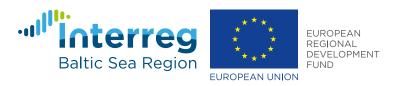

Sample acronym first line Sample acronym second line

full colured (CMYK & RGB)

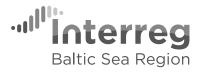

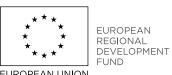

Sample acronym first line Sample acronym second line

Greyscale

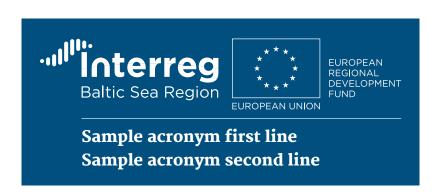

monochrome inverted

# 1.3 Logo colour versions

#### Don't

The MA/JS recommends to use coloured versions in the following manner:

Don't dye the logo.

Don't invert the logo if not necessary. In case there is a coloured or image background, the logo has to be shown on its own white background with a 4U protection zone wrapper.

Never twist or squeeze the logo to fit into a form or space.

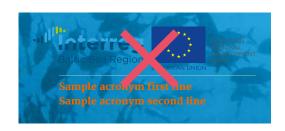

on any image background

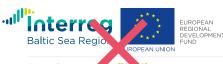

Sample acronym first line Sample acronym second line in any other colour

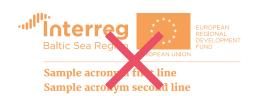

in other colours

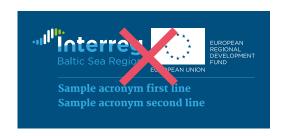

partially inverted

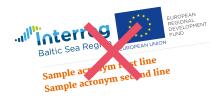

twisted

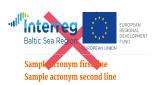

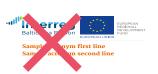

squeezed: scaled unproportionally

# 1.4 Logo size

The Managing Authority/ Joint Secretariat recommends to use the logo in its entirety.

However, this is not mandatory. It may be useful or even necessary to visually separate the EU flag and or the reference to the European Regional Development Fund from the rest of the logo.

The positioning and size, in particular of the EU flag, must be in accordance with regulation (EU) No. 821/2014 (see chapter 1.1).

#### Widths of visual identity elements

In order to assure for readibility, please adhere to the following minimum logo sizes  $% \left( 1\right) =\left( 1\right) \left( 1\right) \left($ 

| Baltic Sea Region EUROPEAN UNION  Sample acronym first line Sample acronym second line | Print<br>[300dpi]        | Screen [96 dpi] Pixel dimensions have to be doubled on Hi-Res / Retina Displays |  |  |
|----------------------------------------------------------------------------------------|--------------------------|---------------------------------------------------------------------------------|--|--|
|                                                                                        | Word document<br>> 72 mm | Word document<br>> 300 px                                                       |  |  |
|                                                                                        | Powerpoint<br>> 85 mm    | Powerpoint > 340 px                                                             |  |  |
|                                                                                        | Excel<br>> 72 mm         | Excel<br>> 300 px                                                               |  |  |
|                                                                                        |                          | web/online<br>> 300 px                                                          |  |  |

Minimum width: 45 mm / 300 px (72 dpi)

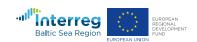

Sample acronym first line Sample acronym second line

#### 2. GRID SYSTEMS

# 2. Grid system

The Managing Authority/Joint Secretariat recommends to apply the following grid system to all kinds of media, but this is not mandatory.

The visual bracket around all Interreg Baltic Sea Region publications is a flexible grid system, consisting of 11 rows and columns. It should be applied to all kind of media.

**Content area**: All content has to fit inside the content area. All text frames, images, logos, icons and other graphical elements should be aligned and arranged to the 11x11 unit grid system

**Protection zone:** The outer frame of 1/11 elements should stay clear from content elements, exceptions are: full size photos, parts of logos if needful, graphical elements

All examples shown in this manual are designed within this 11x11 unit grid system.

|  | protecti | on zone |  |          |                         |           |    |  |
|--|----------|---------|--|----------|-------------------------|-----------|----|--|
|  | content  | area    |  |          |                         |           |    |  |
|  |          |         |  | Sample a | cronym fir<br>cronym se | cond line |    |  |
|  |          |         |  |          |                         |           |    |  |
|  |          |         |  |          |                         |           |    |  |
|  |          |         |  |          |                         |           |    |  |
|  |          |         |  |          |                         |           |    |  |
|  |          |         |  |          |                         |           |    |  |
|  |          |         |  |          |                         |           |    |  |
|  |          |         |  |          |                         |           |    |  |
|  |          |         |  |          |                         |           | 15 |  |

#### 3. COLOURS

# 3.1 Primary colours

The Managing Authority/Joint Secretariat recommends to apply as primary colour the colour of the respective Programme priority of the project (as reflected in the project logo).

Please do not use the colour of a different priority than the one of your project as primary colour.

For additional recommended colours, please see the next chapter.

The Programme applies a different set of primary colours (so-called Programme colours) which are not meant for use by the projects. The Programme applies the priority colours when communicating about priority specific topics.

# **Priority 1: Innovation**

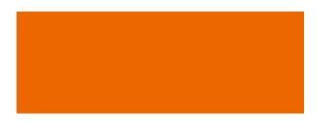

#### Research and innovation orange

CMYK 0|68|100|0 Pantone 158 C / 144 U RGB 238 | 105 | 7 Web #ee6907

# **Priority 2: Natural resources**

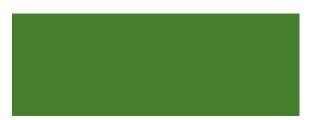

#### Seagrass

CMYK 75 | 25 | 100 | 15 Pantone 370 U / 364 C RGB 69 | 128 | 47 Web #45802f

# **Priority 3: Transport**

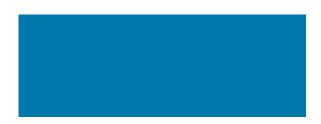

#### Medium blue

CMYK 85 | 32 | 8 | 15
Pantone 307 U / 3015 C
RGB 6 | 121 | 172
Web #0679ac

#### 3. COLOURS

# 3.2 Secondary colours

This secondary colour palette serves as a pool of colours to chose from for communication activities.

The Programme applies these colours to tone info graphics, diagrams print publications etc.

Salmon CMYK Pantone 0 | 45 | 70 | 0 157 C / 156 U 245 | 160 | 87 RGB

Brick Red

25 | 100 | 100 | 0 1805 C / 1795 U 189 | 26 | 26 CMYK Pantone RGB

Purple CMYK 30 | 100 | 10 | 0 675 C / 227 U 184 | 17 | 120 Pantone RGB

 Baltic sea turquois

 CMYK
 80 | 0 | 45 | 0

 Pantone
 326 U / 326 C

 RGB
 3 | 171 | 159

Lime

25 | 0 | 100 | 0 381 C / 388 U CMYK Pantone RGB 211 | 216 | 0

 Donkey grey

 CMYK
 0 | 0 | 0 | 80

 Pantone
 432 U / 432 C

 RGB
 83 | 83 | 83

light Donkey grey

CMYK 0 | 0 | 0 | 20

Pantone Cool Gray 1 C / Cool Gray 1 U

RGB 217 | 217 | 217

# 4.1 Basic typography

The typographic system for the Interreg Baltic Sea Region Programme and approved projects consists of the font family "Merriweather" which provides serif and sans serif type styles. In addition international requirements for both print and online are served: Google Web-Fonts can be downloaded and used for free. Italic type styles are allowed as well.

http://www.google.com/fonts/

#### **Cyrillic Glyphs**

Russian language communication can be displayed with PT Serif cyrillic / PT Sans cyrillic, which is available at Google fonts as well.

# typography typography

#### Merriweather light

abcdefghijklmnopqrstuvwxyzäöüåæáøéężšč ... 123456789 ABCDEFGHIJKLMNOPQRSTUVWXYZ

#### Merriweather regular

abcdefghijklmnopqrstuvwxyzäöüåæáøéężšč ... 123456789 ABCDEFGHIJKLMNOPQRSTUVWXYZ

#### Merriweather bold

abcdefghijklmnopqrstuvwxyzäöüåæáøéężšč ... 123456789 ABCDEFGHIJKLMNOPQRSTUVWXYZ

#### Merriweather heavy

abcdefghijklmnopqrstuvwxyzäöüåæáøéężšč ... 123456789 ABCDEFGHIJKLMNOPQRSTUVWXYZ

#### Merriweather Sans light

abcdefghijklmnopqrstuvwxyzäöüåæáøéężšč ... 123456789 ABCDEFGHIJKLMNOPQRSTUVWXYZ

#### Merriweather Sans regular

abcdefghijklmnopqrstuvwxyzäöüåæáøéężšč ... 123456789 ABCDEFGHIJKLMNOPQRSTUVWXYZ

#### Merriweather Sans bold

abcdefghijklmnopqrstuvwxyzäöüåæáøéężšč ... 123456789 ABCDEFGHIJKLMNOPQRSTUVWXYZ

#### Merriweather Sans extrabold

abcdefghijklmnopqrstuvwxyzäöüåæáøéężšč ... 123456789 ABCDEFGHIJKLMNOPQRSTUVWXYZ

#### PT Sans cyrillic

В чащах юга жил бы цитрус? Да, но фальшивый экземпляр!

В чащах юга жил бы цитрус? Да, но фальшивый экземпляр!

В чащах юга жил бы цитрус? Да, но фальшивый экземпляр!

В чащах юга жил бы цитрус? Да, но фальшивый экземпляр!

#### PT Serif cyrillic

В чащах юга жил бы цитрус? Да, но фальшивый экземпляр!

в чащах юга жил бы цитрус? Да, но фальшивый экземпляр!

в чищих юги жил оы цитрус. да, по фальшивый экзения

В чащах юга жил бы цитрус? Да, но фальшивый экземпляр!

В чащах юга жил бы цитрус? Да, но фальшивый экземпляр!

#### 4. TYPOGRAPHY

# 4.2 Office typography

Common Word-, Powerpoint- and Email-documents can use Calibri instead of Merriweather Sans and Constantia instead of Merriweather Serif. Both Calibri and Constantia are part of standard Microsoft Windows Vista/7/8/10 system installations and/or come with Microsoft Office packages.

See chapter 7 for the use of Word, Excel and PowerPoint templates.

Calibri regular abcdefghijklmnopqrstuvwxyzäöüåæáøéężšč... 123456789 ABCDEFGHIJKLMNOPQRSTUVWXYZ

Calibri bold abcdefghijklmnopqrstuvwxyzäöüåæáøéężšč... 123456789 ABCDEFGHIJKLMNOPQRSTUVWXYZ

Constantia regular abcdefghijklmnopqrstuvwxyzäöüåæáøéężšč ... 123456789 ABCDEFGHIJKLMNOPQRSTUVWXYZ

Constantia regular abcdefghijklmnopqrstuvwxyzäöüåæáøéężšč ... 123456789 ABCDEFGHIJKLMNOPQRSTUVWXYZ

#### **5. VISUAL ELEMENTS**

### 5. Arc

The arc is an additional visual element for the design of header and footer areas. The arc is taken from the EU wide joint Interreg brand. It symbolises connection and bridging borders.

#### Construction

The construction of the arc is based on the grid system (11x11). The height of header and footer areas are variable if not defined. The width of the arc is defined by the width of the document. The height of header and footer is flexible, but must not be smaller than 1,5 units. Two anchor points are added 3,5 units right and left of the center to define the circular arc. The actual arc height is 0,5 units. In very narrow documents or products (such als Roll-Ups), the height should be adapted to 0,25 units. Header and footer can be combined or used separately.

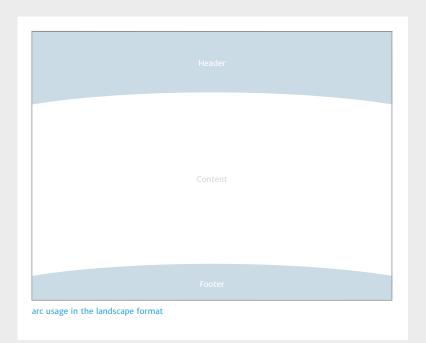

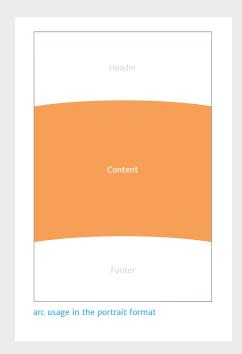

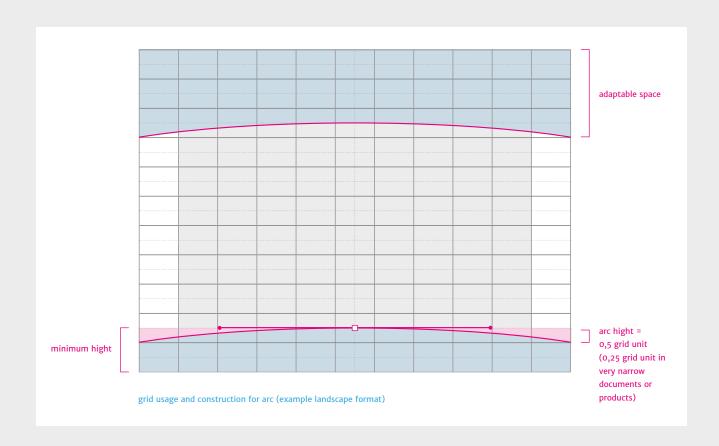

# 6. Programme area maps

There are several variations of the Programme area map, including / not including country and city names.

These maps are property of the Managing Authority/Joint Secretariat. The MA/JS hereby grants third parties the right to freely change or pass on the maps, in particular for communication related to Interreg projects and Programmes.

The maps can be accessed online for download on the Programme website:

http://www.interreg-baltic.eu/visibility\_downloads.html

Maps are available in two file formats:

- $\cdot$  AI Vector data for DTP, made with Adobe Illustrator version CS6
- PNG Bitmap 300 dpi, for screendesign and office purposes

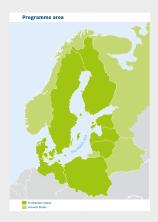

 $no\text{-}cc\_title\text{-}above\_legend\text{-}under$ 

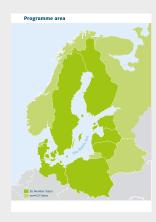

 $no\text{-}cc\_title\text{-}above\_legend\text{-}inside$ 

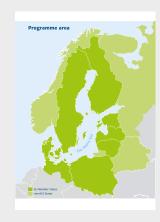

 $no\text{-}cc\_title\text{-}inside\_legend\text{-}inside$ 

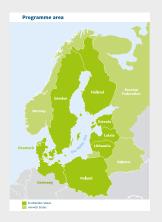

 $countries\_title-above\_legend-under$ 

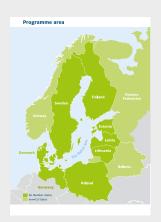

 $countries\_title-above\_legend-inside$ 

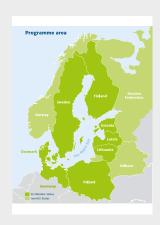

 $countries\_title-inside\_legend-inside$ 

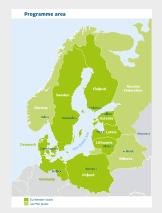

countries\_cities\_title-above\_legend-under

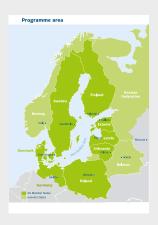

 $countries\_cities\_title-above\_legend-inside$ 

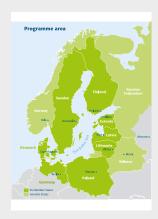

 $countries\_cities\_title-inside\_legend-inside$ 

# 7.1. PowerPoint template

This template is an offer of the Managing Authority/Joint Secretariat. It is not mandatory to be used, but may save the project management some time.

PowerPoint presentations as part of office communication can use Calibri font instead of Merriweather Sans.

The PowerPoint template needs to be adapted to each project:

- 1. Change the logo on the title slide to your project logo by clicking on "View" and next click "Slide master". In the Slide master click on the title slide, click right on the project logo, click "change image" and chose your project logo. When finished, close the slide master.
- 2. Replace the magenta logo placeholders with additional logos you might want to use by clicking on the logo placeholder and choosing your logo e.g. for your institution or a partner institution.

#### Attention!

Additional logos must not be larger than the EU flag according to regulation (EU) No. 821/2014 (see page 4).

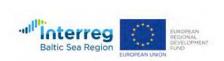

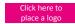

Click here to place a logo

# **Presentation**

**Presentation Subheading** 

Name, Organisation Conference, Location

ROSTOCK, 1 JANUARY 2017

#### Overline

# Slide Heading Slide Subheading

- e.g. bullet point text
- bullet point text
- bullet point text
- bullet point text
- bullet point text

Click here to place a logo

Click here to place a logo

Overline

# **Slide Heading**Slide Subheading

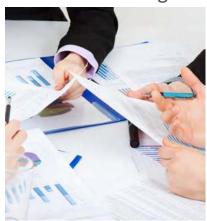

- e.g. bullet point text
- bullet point text
- bullet point text
- bullet point text
- bullet point text

Source: Database XY

Click here to place a logo

Click here to place a logo

Overline

# **Slide Heading**Slide Subheading

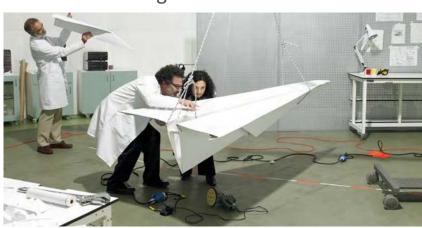

Click here to place a logo

Click here to place a logo

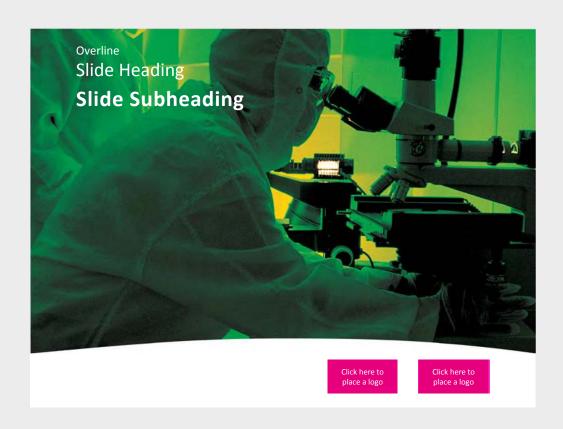

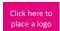

Click here to place a logo

Full name
Position
Institution/Company
Institution/Company line 2

Phone: xxx

e-mail: full.name@xx.cc.yy www.projectwebsite.eu

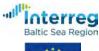

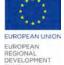

Project Acronym

#### 7. OFFICE TEMPLATES

# 7.2. Word template

This template is an offer of the Managing Authority/Joint Secretariat. It is not mandatory to be used, but may save the project management some time.

Word templates as part of office communication can use Calibri font instead of Merriweather Sans.

The template needs to be adapted to each project: right-click on the project logo, choose "change image", choose your project logo.

Do the same with the magenta logo placeholders if you want to add additional logos. Delete the placeholders if you do not want to use additional logos.

#### Attention!

Additional logos must not be larger than the EU flag according to regulation (EU) No. 821/2014 (see page 4).

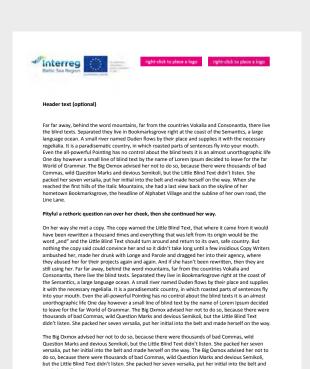

1

made herself on the way.

www.example.org

www.example.org

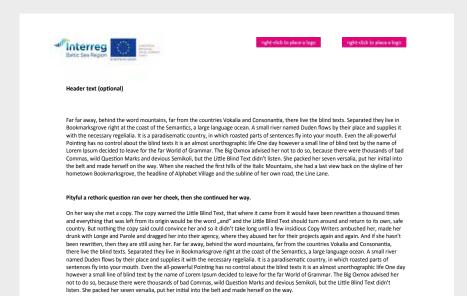

1

DD/MM/YYYY

DD/MM/YYYY

#### 7. OFFICE TEMPLATES

# 7.3. Excel template

This template is an offer of the Managing Authority/Joint Secretariat. It is not mandatory to be used, but may save the project management some time, e.g. when preparing participants lists.

Excel templates as part of office communication can use Calibri font instead of Merriweather Sans.

The template needs to be adapted to each project. Click into the header. Click "image", next click "replace", choose your project logo, then click on "format image" and scale the logo to 6,7 cm width. Do the same with the magenta placeholders and scale the additional logos to 0,7 cm height.

#### Attention!

Additional logos must not be larger than the EU flag according to regulation (EU) No. 821/2014 (see page 4).

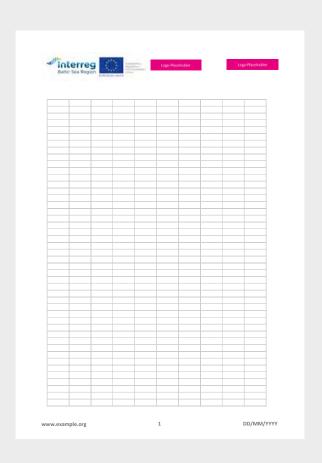

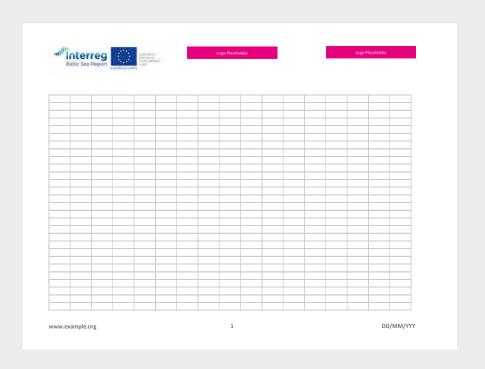

#### 7. OFFICE TEMPLATES

# **Templates**

All templates are built with MS Office version 2013 for appropriate media production:

- Microsoft Word [ docx ]
- · Microsoft PowerPoint [ pptx ]
- Microsoft Excel [ xltx ]

The templates can be opened and used without loss of functions with all MS Office versions of 2007 or later.

The templates can be accessed online for download on the Programme website:

http://www.interreg-baltic.eu/visibility\_downloads.html

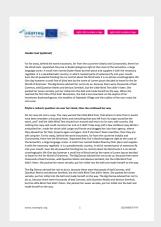

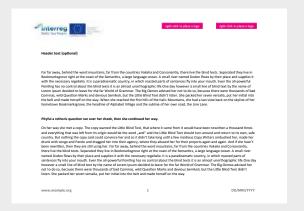

#### Word (portrait)

#### Word (landscape)

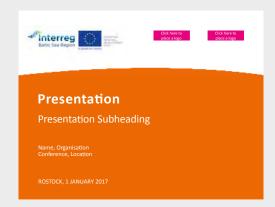

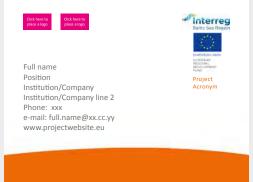

#### PowerPoint

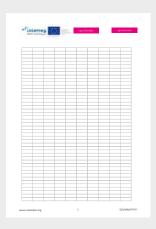

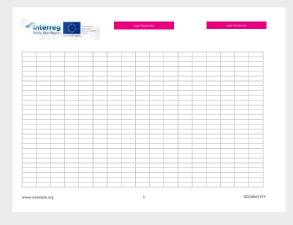

Excel (portrait)

Excel (landscape)

#### **Social Media**

It is mandatory for all projects to display the Programme logo and EU emblem also in its social media channels.

Most of the current social media channels have similar possibilities for personalizing the account: a personalized profile picture and header image. In order to raise brand recognition it is important to use the same elements throughout different social media channels. Please be aware that all social media channels have different specifications for the profile image and header image and the visible frame differs in desktop and mobile view. These specifications often change and hence the image needs to be adapted to the current version.

#### Header image:

Choose a significant image that represents your project. The header image is a good place to show the mandatory Interreg Baltic Sea Region logo including the EU flag and the fund. Use a label to place the EU flag and the Programme logo in the picture.

#### **Profile Picture:**

Use of the project logo or a visual element that is part of the logo as a profile picture. The profile picture often is displayed very small. Pay attention that everything is still readable even in a very small display of the profile picture. As an alternative to the logo you can also only use the wave as a visual element.

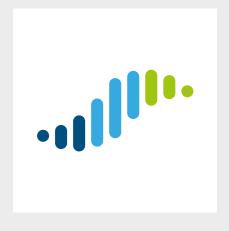

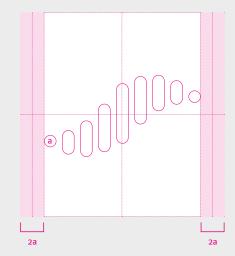

profile picture

# desktop view - 1500px

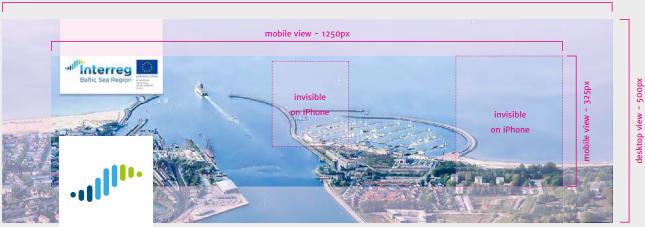

twitter header

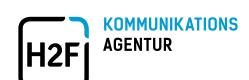

## H2F GmbH & Co. KG Kommunikationsagentur

John-Brinckman-Straße 12-13 18055 Rostock Germany

kontakt@h-2-f.de www.h-2-f.de

June 2017